# Jefferson County Commission ESS Time Entry

#### ESS TIME ENTRY

All employees in selected departments are now responsible for entering their own time into ESS and submitting it for approval.

Log in to ESS from a computer.

https://selfservice.jeffersoncountywv.org/MSS

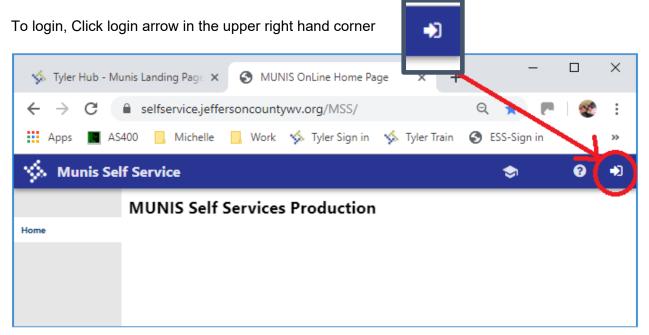

#### Select Time Entry from the left hand menu

| 🔆 Munis Self Service  |                                                                                                    |  |  |  |  |  |  |  |
|-----------------------|----------------------------------------------------------------------------------------------------|--|--|--|--|--|--|--|
|                       | Welcome to Employee Self Service                                                                                                |  |  |  |  |  |  |  |
| Employee Self Service | Announcements                                                                                                    |  |  |  |  |  |  |  |
| Life Events           |                                                                                                    |  |  |  |  |  |  |  |
| Certifications        | Personal information                                                                                                    |  |  |  |  |  |  |  |
| Pay/Tax Information   | MUREER, JOHN                                                                                                    |  |  |  |  |  |  |  |
| Personal Information  | 124 E WA SHINGTON ST<br>CHARLES TOWN, WV 25414                                                                                  |  |  |  |  |  |  |  |
| Time Off              | Phone Email CELL OR MOBILE PHONE: 304-724-8425 Email: jmiller-123@jeffersoncountywv.org Alternate email: jmiller-0101@gmail.com |  |  |  |  |  |  |  |
| Time Entry            | Antennate enrant, protection eggeneration                                                                                       |  |  |  |  |  |  |  |
|                       | Time off                                                                                                    |  |  |  |  |  |  |  |
|                       | Projected Projected                                                                                                    |  |  |  |  |  |  |  |
|                       | Available Earned VACATION 88.13 88.13                                                                                           |  |  |  |  |  |  |  |
|                       | SICK 32.00 32.00                                                                                                    |  |  |  |  |  |  |  |
|                       | COMP TIME 10.25 10.25                                                                                                    |  |  |  |  |  |  |  |
|                       | Show time off taken                                                                                                    |  |  |  |  |  |  |  |

On the Enter Time Screen, it defaults to the current week. Click Prior Week or Next week to make sure you are on the correct week. The next bi weekly payroll is: 9/15 through 9/28.

Type in the hours worked on line 105-hourly wages for each day. If you had overtime, used vacation or sick, etc, type those hours on their respective lines. If you need a pay type that is not listed, please contact Tammy.

| Munis Self Service    |                 |                                  |          |               |                |            |               |        |                | 8               | 4     |
|-----------------------|-----------------|----------------------------------|----------|---------------|----------------|------------|---------------|--------|----------------|-----------------|-------|
|                       | Enter time      | Click Prior Week or Next week to |          |               |                |            |               |        |                |                 |       |
| Employee Self Service | DISPATCHER II 🔻 | toggle between weeks             | Adding 4 | 2 from 9/16/2 | 019 to 9/20/20 | 19 Copy fr | om previous w | reek   | Save for later | Su              | ıbmit |
| Life Events           | Aug 2019        | Oct 2019                         | Sunday   | Monday        | Tuesday        | Wednesday  | Thursday      | Friday | Saturday       | 11/             | -     |
| Certifications        | prior week      | next week                        | 9/15     | 9/16          | 9/17           | 9/18       | 9/19          | 9/20   | 9/21           | Weekly<br>Total |       |
| Pay/Tax Information   | $\smile$        | $\smile$                         |          |               |                |            |               |        |                |                 |       |
| Personal Information  |                 | 105 - HOURLY WAGES               |          | 8             | 8              |            | 8             |        |                | 24              |       |
| Time Off              |                 |                                  |          |               |                |            |               |        |                |                 |       |
| Time Entry            |                 | 200 - STRAIGHT / EXCESS (OT 1.0) |          |               |                |            | 2             |        |                | 2               |       |
| Enter Time            |                 |                                  |          |               |                |            |               |        |                |                 |       |
|                       |                 |                                  |          |               |                |            |               |        |                |                 |       |
|                       |                 |                                  |          |               |                |            |               |        |                |                 |       |
|                       |                 | 205 - REGULAR OVERTIME 1.5       |          |               |                |            |               |        |                |                 |       |
|                       |                 |                                  |          |               |                |            |               |        |                |                 |       |
|                       |                 | 300 - VACATION HOURS USED        |          |               |                | 8          |               |        |                | 8               |       |
|                       |                 |                                  |          |               |                |            |               |        |                |                 |       |
|                       |                 | 305 - SICK HOURS USED            |          |               |                |            |               | 8      |                | 8               |       |
|                       |                 |                                  |          |               |                |            |               |        |                |                 |       |
|                       |                 | 325 - HOLIDAY PAY                |          |               |                |            |               |        |                |                 |       |
|                       |                 |                                  |          |               |                |            |               |        |                |                 |       |
|                       |                 | 700 - TRAINING PAY 5%            |          |               |                |            |               |        |                |                 | -     |
|                       |                 |                                  |          |               |                |            |               |        |                |                 | *     |
|                       |                 | TOTAL                            |          | 8             | 8              | 8          | 10            | 8      |                | 42              |       |
|                       |                 |                                  |          |               |                |            |               |        |                |                 |       |
|                       |                 |                                  |          |               |                |            |               |        |                |                 |       |

The system is a work in progress. Reason codes may be added in the future.

You can save for later if you're entering one week.

| Munis Self Service    |               | You can save for later if you're e | ntering            | one we                                                        | ek.                |                    |                    |                    |                    | ?               | 4    |
|-----------------------|---------------|------------------------------------|--------------------|---------------------------------------------------------------|--------------------|--------------------|--------------------|--------------------|--------------------|-----------------|------|
|                       | Enter time    | Click Submit ONLY after you've     | complet            | ed both                                                       | ı weeks            | s of the           | -                  | _                  |                    | <u> </u>        | _    |
| Employee Self Service | DISPATCHER II | current bi-weekly payroll          | Adding             | Adding 82 from 9/16/2019 to 9/26/2019 Copy from previous week |                    |                    |                    |                    |                    | <b>Su</b>       | bmit |
| Life Events           | Aug 2019      | Oct 2019                           | Sunday             | Monday                                                        | Tuesday            | Wednesday          | Thursday           | Friday             | Saturday           |                 |      |
| Certifications        | prior week    | next week                          | 9/22               | 9/23                                                          | 9/24               | 9/25               | 9/26               | 9/27               | 9/28               | Weekly<br>Total |      |
| Pay/Tax Information   |               |                                    |                    |                                                               |                    |                    |                    |                    |                    |                 | ×    |
| Personal Information  |               | 105 - HOURLY WAGES                 | 8                  | 8                                                             | 8                  | 8                  | 8                  |                    |                    | 40              |      |
| Time Off              |               |                                    |                    |                                                               |                    |                    |                    |                    |                    |                 |      |
| Time Entry            |               |                                    |                    |                                                               |                    |                    |                    |                    |                    |                 |      |
| Enter Time            |               |                                    |                    |                                                               |                    |                    |                    |                    |                    |                 |      |
|                       |               | 200 - STRAIGHT / EXCESS (OT 1.0)   |                    |                                                               |                    |                    |                    |                    |                    |                 |      |
|                       |               | 205 - REGULAR OVERTIME 1.5         |                    |                                                               |                    |                    |                    |                    |                    |                 |      |
|                       |               | 300 - VACATION HOURS USED          | 88.13<br>available | 88.13<br>available                                            | 88.13<br>available | 88.13<br>available | 88.13<br>available | 88.13<br>available | 88.13<br>available |                 |      |
|                       |               | 305 - SICK HOURS USED              | 32<br>available    | 32<br>available                                               | 32<br>available    | 32<br>available    | 32<br>available    | 32<br>available    | 32<br>available    |                 |      |
|                       |               | 325 - HOLIDAY PAY                  |                    |                                                               |                    |                    |                    |                    |                    |                 |      |
|                       |               | 700 - TRAINING PAY 5%              |                    |                                                               |                    |                    |                    |                    |                    |                 | Ŧ    |
|                       |               | TOTAL                              | 8                  | 8                                                             | 8                  | 8                  | 8                  |                    |                    | 40              | *    |
|                       |               |                                    |                    |                                                               |                    |                    |                    |                    |                    |                 |      |

Click Submit ONLY after you've completed both weeks of the current bi-weekly payroll

The message at the top should say that your time has been submitted.

| Enter time<br>Vour time has been submitted. |
|---------------------------------------------|
| DISPATCHER II                               |
| Aug 2019                                    |

#### TIME ENTRY CHANGES

# To change time entry that has been saved for later:

*For hours that are not connected to a leave balance*, you can click on that field for the date that needs changed, click edit and update it.

| Aug 2019     Nov 2019       prior week     next week | <sup>Sunday</sup><br>9/29        | Monday<br>9/30   | <sup>Tuesday</sup> | Wednesday<br>10/2 | Thursday<br>10/3 | Friday<br>10/4   | Saturday<br>10/5 | Weekly<br>Total |  |
|------------------------------------------------------|----------------------------------|------------------|--------------------|-------------------|------------------|------------------|------------------|-----------------|--|
| 100 - SALARY WAGES line. I                           | on the da<br>t opens<br>nd delet |                  | 8                  |                   |                  |                  |                  | 8               |  |
| Hours 8 Edit Delete                                  |                                  |                  |                    |                   |                  |                  |                  |                 |  |
| 300 - VACATION HOURS USED                            | 23<br>available                  | 8                | 15<br>available    | 15<br>available   | 15<br>available  | 15<br>available  | 15<br>available  | 8               |  |
| 305 - SICK HOURS USED                                | 432<br>available                 | 432<br>available | 432<br>available   | 432<br>available  | 432<br>available | 432<br>available | 432<br>available |                 |  |
| TOTAL                                                |                                  | 8                | 8                  |                   |                  |                  |                  | 16              |  |

After you click edit, type the correct amount in the field that opens up and then click SAVE

| Aug 2019<br>prior week | Nov 2019<br>next week              | <sup>Sunday</sup><br>9/29 | Monday<br>9/30   | <sup>Tuesday</sup> | Wednesday<br>10/2 | Thursday<br>10/3 | Friday<br>10/4   | Saturday<br>10/5 | Weekly<br>Total |
|------------------------|------------------------------------|---------------------------|------------------|--------------------|-------------------|------------------|------------------|------------------|-----------------|
| 100 - SAL              | Type the c<br>ARY WAGES then click |                           | nount            | 8                  |                   |                  |                  |                  | 8               |
| Hours<br>10 Save       | Delete                             |                           |                  |                    |                   |                  |                  |                  |                 |
| 300 - VACATIC          | ON HOURS USED                      | 23<br>available           | 8                | 15<br>available    | 15<br>available   | 15<br>available  | 15<br>available  | 15<br>available  | 8               |
| 305 - SICK             | HOURS USED                         | 432<br>available          | 432<br>available | 432<br>available   | 432<br>available  | 432<br>available | 432<br>available | 432<br>available |                 |
| тс                     | DTAL                               |                           | 8                | 8                  |                   |                  |                  |                  | 16              |

#### The amount is updated now.

| Aug 2019     Nov 2019       prior week     next week | <sup>Sunday</sup><br>9/29 | Monday<br>9/30   | <sup>Tuesday</sup><br>10/1 | Wednesday<br>10/2 | Thursday<br>10/3 | Friday<br>10/4   | Saturday<br>10/5 | Weekly<br>Total |
|------------------------------------------------------|---------------------------|------------------|----------------------------|-------------------|------------------|------------------|------------------|-----------------|
| 100 - SALARY WAGES                                   |                           | (                | 10                         | ) The             | amount           | is updat         | ted              | 10              |
| Hours 10 Edit Delete                                 |                           |                  |                            |                   |                  |                  |                  |                 |
| Hours Add line item                                  |                           |                  |                            |                   |                  |                  |                  |                 |
| 300 - VACATION HOURS USED                            | 23<br>available           | 8                | 15<br>available            | 15<br>available   | 15<br>available  | 15<br>available  | 15<br>available  | 8               |
|                                                      | 432<br>available          | 432<br>available | 432<br>available           | 432<br>available  | 432<br>available | 432<br>available | 432<br>available |                 |
| TOTAL                                                |                           | 8                | 10                         |                   |                  |                  |                  | 18              |

*For hours that are connected to a leave balance,* i.e. I entered 8 hours of vacation on Monday and "saved it for later", but I entered it on the wrong line and need to change that to 8 hours of sick.

You must first deleted the Time off Request.

Click on Time Off

Click on My Requests

| Home                  |  |  |  |  |  |
|-----------------------|--|--|--|--|--|
| Employee Self Service |  |  |  |  |  |
| Life Events           |  |  |  |  |  |
| Certifications        |  |  |  |  |  |
| Pay/Tax Information   |  |  |  |  |  |
| Personal Information  |  |  |  |  |  |
| Time Off              |  |  |  |  |  |
| My Requests           |  |  |  |  |  |
| Request Time Off      |  |  |  |  |  |
| Time Entry            |  |  |  |  |  |

Locate the leave transaction that needs updated and click Cancel

| My Request                                | s                      | On the                        | e record that ne    | eds changed | , click Cancel               | <u>Calendar view</u>                         |
|-------------------------------------------|------------------------|-------------------------------|---------------------|-------------|------------------------------|----------------------------------------------|
|                                           |                        | Ea                            | rned                |             | ojected<br>Earned<br>24/2019 | Projected<br>Available*<br>through 9/24/2019 |
| VACATION (H)                              |                        |                               | 23.00               |             | 23.00                        | 15.00                                        |
| SICK (H)                                  |                        | 4                             | 32.00               |             | 432.00                       | 416.00                                       |
|                                           |                        | 45                            | 55.00               |             | 455.00                       | 431.00                                       |
| Dates Requested                           | Amount                 | Туре                          | Status              | Reason      | Comments                     | Options                                      |
| 10/17/2019                                | 8 hours                | SICK                          | Approved (not taker | )           |                              | <u>Cancel</u><br><u>Add to calendar</u>      |
| 10/16/2019                                | 8 hours                | SICK                          | Approved (not taker | )           |                              | Cancel<br>Add to calendar                    |
| 9/30/2019                                 | 8 hours                | VACATION                      | Saved for later     | _           |                              | Cancel<br>Add to calendar                    |
| H=Hours; D=Days.<br>*Available amount aft | er any outstanding req | uests (approved or pending ap | oproval)            |             |                              |                                              |

#### It should disappear from your requests

| My Request      | S       |      |                 |                                       |          | Calendar view                                |
|-----------------|---------|------|-----------------|---------------------------------------|----------|----------------------------------------------|
|                 |         |      | Earned          | Projecte<br>Earne<br>through 9/24/201 | d        | Projected<br>Available*<br>through 9/24/2019 |
| VACATION (H)    |         |      | 23.00           | 23.0                                  | 0        | 23.00                                        |
| SICK (H)        |         |      | 432.00          | 432.0                                 | 0        | 416.00                                       |
|                 |         |      | 455.00          |                                       | 0        | 439.00                                       |
| Dates Requested | Amount  | Туре | Status          | Reason                                | Comments | Options                                      |
| 10/17/2019      | 8 hours | SICK | Approved (not t | taken)                                |          | <u>Cancel</u><br>Add to calendar             |
| 10/16/2019      | 8 hours | SICK | Approved (not t | taken)                                |          | <u>Cancel</u><br>Add to calendar             |
|                 |         |      |                 |                                       |          |                                              |

H=Hours; D=Days. \*Available amount after any outstanding requests (approved or pending approval)

| NOW GO DACK TO TIME LINEY, LINET T                   | iiiio. 1                  | nacame         |                 |                   | jone.               |                |                  |                 |
|------------------------------------------------------|---------------------------|----------------|-----------------|-------------------|---------------------|----------------|------------------|-----------------|
| Aug 2019     Nov 2019       prior week     next week | <sup>Sunday</sup><br>9/29 | Monday<br>9/30 | Tuesday<br>10/1 | Wednesday<br>10/2 | Thursday<br>10/3    | Friday<br>10/4 | Saturday<br>10/5 | Weekly<br>Total |
| 100 - SALARY WAGES                                   |                           |                | 10              |                   |                     |                |                  | 10              |
|                                                      |                           |                |                 |                   |                     |                |                  |                 |
| 300 - VACATION HOURS USED                            | (                         |                | <u>}</u>        |                   | hour ind<br>v gone. | correct e      | entry            |                 |
| 305 - SICK HOURS USED                                |                           |                |                 |                   |                     |                |                  |                 |
| TOTAL                                                |                           |                | 10              |                   |                     |                |                  | 10              |

## Now go back to Time Entry, Enter Time. That amount should be gone.

## Enter the correct information.

| Aug 2019 Nov 2019 prior week next week | <sup>Sunday</sup><br>9/29 | Monday<br>9/30  | <sup>Tuesday</sup> | Wednesday<br>10/2 | Thursday<br>10/3 | Friday<br>10/4   | Saturday<br>10/5 | Weekly<br>Total |
|----------------------------------------|---------------------------|-----------------|--------------------|-------------------|------------------|------------------|------------------|-----------------|
| 100 - SALARY WAGES                     |                           |                 | 10                 |                   |                  |                  |                  | 10              |
| 300 - VACATION HOURS USED              | 23<br>available           | 23<br>available | 23<br>available    | 23<br>available   | 23<br>available  | 23<br>available  | 23<br>available  |                 |
| 305 - SICK HOURS USED                  | 432<br>available          | 8               | 424<br>available   | 424<br>available  | 424<br>available | 424<br>available | 424<br>available | 8               |
| 325 - HOLIDAY PAY                      |                           | $\smile$        | Ent                | er the co         | orrect in        | formatio         | on               |                 |
| TOTAL                                  |                           | 8               | 10                 |                   |                  |                  |                  | 18              |

#### To change time entry that has been already been SUBMITTED for approval

# You are still able to edit a time entry that has been submitted. Once you click on the number/day/line to correct, Click Change, then click Edit.

| nambel/adj/mile to contest, ener en | ange, a            |                    |                    |                    |                    |                    |                    |        |   |
|-------------------------------------|--------------------|--------------------|--------------------|--------------------|--------------------|--------------------|--------------------|--------|---|
| Aug 2019 Oct 2019                   | Sunday             | Monday             | Tuesday            | Wednesday          | Thursday           | Friday             | Saturday           | Weekly | • |
| prior week next week                | 9/22               | 9/23               | 9/24               | 9/25               | 9/26               | 9/27               | 9/28               | Total  |   |
|                                     |                    | 0                  |                    | 0                  | 0                  | 0                  |                    |        |   |
| 105 - HOURLY WAGES                  |                    | 10                 | 8                  | 8                  | 8                  | 8                  |                    | 42     |   |
|                                     |                    |                    |                    |                    | -                  | -                  |                    |        |   |
| C Hours 8 Change                    |                    |                    |                    |                    |                    |                    |                    |        |   |
| 200 - STRAIGHT / EXCESS (OT 1.0)    |                    |                    |                    |                    |                    |                    |                    |        |   |
| 205 - REGULAR OVERTIME 1.5          |                    |                    |                    |                    |                    |                    |                    |        |   |
| 300 - VACATION HOURS USED           | 78.75<br>available | 78.75<br>available | 78.75<br>available | 78.75<br>available | 78.75<br>available | 78.75<br>available | 78.75<br>available |        | • |
| 7070                                |                    | 10                 | 0                  | 0                  | 0                  | 0                  |                    | 40     | ^ |
| TOTAL                               |                    | 10                 | 8                  | 8                  | 8                  | 8                  |                    | 42     | - |
| Click Edit                          |                    |                    |                    |                    |                    |                    |                    |        | _ |
|                                     |                    |                    |                    |                    |                    |                    |                    |        | _ |

| Aug 2019     Oct 2019       prior week     next week | <sup>Sunday</sup><br>9/22 | Monday<br>9/23 | <sup>Tuesday</sup><br>9/24 | Wednesday<br>9/25 | <sup>Thursday</sup><br>9/26 | Friday<br>9/27 | Saturday<br>9/28 | Weekly<br>Total |
|------------------------------------------------------|---------------------------|----------------|----------------------------|-------------------|-----------------------------|----------------|------------------|-----------------|
| 105 - HOURLY WAGES                                   |                           | 0<br>10        | 8                          | 8                 | с<br>8                      | 8              |                  | 42              |
| Hours 8 Edit Delete Hours Add line item              |                           |                |                            |                   |                             |                |                  |                 |
| 200 - STRAIGHT / EXCESS (OT 1.0)                     |                           |                |                            |                   |                             |                |                  |                 |
| 205 - REGULAR OVERTIME 1.5                           |                           |                |                            |                   |                             |                |                  |                 |
| TOTAL                                                |                           | 10             | 8                          | 8                 | 8                           | 8              |                  | 42              |

|                                                      | ouro               |                    |                            |                    |                             |                    |                    |                 |
|------------------------------------------------------|--------------------|--------------------|----------------------------|--------------------|-----------------------------|--------------------|--------------------|-----------------|
| Aug 2019     Oct 2019       prior week     next week | Sunday<br>9/22     | Monday<br>9/23     | <sup>Tuesday</sup><br>9/24 | Wednesday<br>9/25  | <sup>Thursday</sup><br>9/26 | Friday<br>9/27     | Saturday<br>9/28   | Weekly<br>Total |
| 105 - HOURLY WAGES                                   |                    | 0<br>10            | 8                          | 8                  | 8                           | 8                  |                    | 42              |
| Hours<br>10 Delete                                   |                    |                    |                            |                    |                             |                    |                    |                 |
| 200 - STRAIGHT / EXCESS (OT 1.0)                     |                    |                    |                            |                    |                             |                    |                    |                 |
| 205 - REGULAR OVERTIME 1.5                           |                    |                    |                            |                    |                             |                    |                    |                 |
| 300 - VACATION HOURS USED                            | 78.75<br>available | 78.75<br>available | 78.75<br>available         | 78.75<br>available | 78.75<br>available          | 78.75<br>available | 78.75<br>available |                 |
| TOTAL                                                |                    | 10                 | 8                          | 8                  | 8                           | 8                  |                    | 42              |

Enter the correct information, then click Save

You will need to SUBMIT it again.